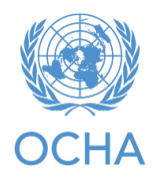

Aumentar la eficiencia de la fase de programació **fase del HRP - Concepto de la herramienta bridge**

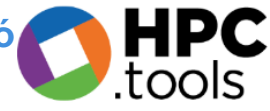

### **Introducción**

Esta herramienta es un complemento de la Planificación y Seguimiento de la Respuesta (RPM) y del Módulo de Proyectos (PM). Su objetivo es dar una visión más clara de los proyectos que los socios están redactando en el Módulo de Proyectos, para que puedan planificar según las necesidades y, como parte de ello, organizar varios planes de clúster para cubrir las necesidades lo mejor posible, especialmente las más graves. El uso de nuevas tecnologías como Power Tools permite una mayor visibilidad y comunicación en tiempo real para que los clústeres puedan ver lo que sus socios están planificando (y viceversa) y garantizar que el total de los productos y el total de las personas a las que se dirigen coinciden.

Esta nueva herramienta fue desarrollada en colaboración entre la oficina local de Nigeria y la APMB.

La herramienta bridge será muy útil para las OMI, los coordinadores de clústeres y los socios durante la temporada de planificación del PRH. Cubre una importante laguna en las actuales herramientas del HPC al crear un tablero de control bridge entre el RPM y el Módulo de Proyectos, especialmente para la mayoría de los países que realizan una planificación coordinada de proyectos. De ahí que la llamemos "herramienta bridge". De este modo, permite a los coordinadores de clústeres orientar de forma proactiva el desarrollo de los proyectos de los socios para cubrir de la mejor manera posible las actividades prioritarias, por zona geográfica y población objetivo.

Los coordinadores de clústeres suelen decidir sus actividades y objetivos basándose en la HNO (además de su estimación de la capacidad del clúster), con detalles geográficos hasta el nivel administrativo 1, 2 o 3 como mínimo, además de las poblaciones objetivo de las mismas (por ejemplo, desplazados internos, comunidades de acogida, retornados). Cargan estas actividades y objetivos en el MP. Los usuarios del MP pueden entonces ver la misma información cuando redactan sus proyectos: eligen una actividad registrada en el clúster, ven el objetivo global de esa actividad y anotan el objetivo de su proyecto, con la opción de desagregar geográficamente y por población objetivo. La brecha surgió del hecho de que los coordinadores de los clústeres no podían ver fácilmente lo que sumaban los borradores de los proyectos. Por ejemplo, el coordinador del clúster de Seguridad Alimentaria establece un objetivo para la principal actividad de asistencia alimentaria de 1 millón de personas (X en este distrito, Y en aquel distrito, etc.). Los socios de Seguridad Alimentaria se dedican entonces a redactar sus proyectos, incluyendo esta actividad. Pero durante esta redacción, o incluso después de la finalización del proyecto, el coordinador del grupo temático no podía ver a cuántas personas se proponía llegar con los proyectos en conjunto, si era mucho menos de 1 millón, mucho más, o básicamente correcto. Tampoco podían ver qué distritos tenían un excedente de productos planificados (según los borradores de los proyectos) con respecto al objetivo original del clúster, y qué distritos tenían una deficiencia. Por tanto, los coordinadores de clústeres estaban "a ciegas" cuando intentaban cumplir su obligación de mantener los proyectos alineados con las necesidades prioritarias.

### OCHA **|** 2 of 14

La herramienta bridge les permite ahora ver todo esto en sencillos cuadros de mando. La principal ventaja es que permite al coordinador del clúster (con el apoyo de OCHA) intervenir en el proceso de desarrollo de los proyectos y "masajearlos" para ajustar los excedentes y los déficits, antes de que los proyectos sean definitivos: conseguir que los propietarios de los proyectos trasladen algunos de los resultados previstos de un distrito excedente (o de una población objetivo) a uno deficitario; conseguir que los recorten, cuando los resultados colectivos propuestos por los proyectos superen el objetivo del clúster para esa actividad; o conseguir que los amplíen, si los objetivos de los proyectos se quedan colectivamente cortos.

Esta herramienta también puede ser útil para los países cuyos HRP sólo presentan actividades planificadas, sin proyectos coordinados en esa fase, que suelen registrar los proyectos en el PM después del hecho. En este caso, las actividades planificadas se registran en el PM como es habitual, y a medida que los proyectos se financian y se registran en el PM, la herramienta bridge mostrará al coordinador del clúster los totales por actividad (y unidad geográfica, etc.) de los proyectos que realmente se financian y se ejecutan. Con esta información, los coordinadores de clústeres pueden orientar a otros socios que estén redactando proyectos y buscando financiación, para que cubran las carencias.

Esta herramienta bridge está diseñada para funcionar igualmente en los países en los que los socios no elaboran propuestas de proyecto completas en el proceso del HRP, sino sólo indicaciones esqueléticas de lo que van a hacer, y en los que lo utilizan con fines de coordinación.

La herramienta bridge es importante no sólo para una planificación y un seguimiento eficientes, sino también para la promoción: muestra la línea directa que va de las necesidades a las actividades y a los proyectos, y que estos últimos no tienen solapamientos ni excedentes, que las acciones prioritarias siguen a las necesidades prioritarias y que las lagunas se minimizan. De este modo, justifica la necesidad de financiación de su HRP. Si la seguridad lo permite y los socios están de acuerdo, puede publicar una versión pública o semipública, para demostrar que su HRP encarna un plan eficiente y eficaz. Recomendamos encarecidamente su uso en todos los países del HRP.

## **Demonstración práctica**

Esta es una breve explicación para que sepas cómo encontrar la información esencial que necesitas en esta nueva herramienta bridge. Aquí hay un enlace a la muestra utilizada en el contexto nigeriano: [https://app.powerbi.com/view?r=eyJrIjoiMGU2MjBmMjAtYWI1My00NzgyLWE3ODQtMmQ0OTlmZGZ](https://app.powerbi.com/view?r=eyJrIjoiMGU2MjBmMjAtYWI1My00NzgyLWE3ODQtMmQ0OTlmZGZiNzVhIiwidCI6IjBmOWUzNWRiLTU0NGYtNGY2MC1iZGNjLTVlYTQxNmU2ZGM3MCIsImMiOjh9) [iNzVhIiwidCI6IjBmOWUzNWRiLTU0NGYtNGY2MC1iZGNjLTVlYTQxNmU2ZGM3MCIsImMiOjh9](https://app.powerbi.com/view?r=eyJrIjoiMGU2MjBmMjAtYWI1My00NzgyLWE3ODQtMmQ0OTlmZGZiNzVhIiwidCI6IjBmOWUzNWRiLTU0NGYtNGY2MC1iZGNjLTVlYTQxNmU2ZGM3MCIsImMiOjh9)

La herramienta bridge se actualiza continuamente con la información más reciente del PM y del RPM. Esto significa que a medida que los socios cargan sus proyectos en el PM y los coordinadores de clústeres actualizan sus marcos en el RPM, estos datos se reflejarán en el tablero de mando bridge en tiempo real.

A modo de ejemplo, considere el tablero de control que aparece a continuación. Puede ver la información de cada uno de los sectores o de todos los sectores juntos. El cuadro de la parte superior de la página muestra todos los indicadores de todos los sectores, incluidos los objetivos asociados resaltados por el cuadrado azul (los objetivos sectoriales iniciales que los coordinadores del sector fijaron en un momento dado), y la suma de los objetivos fijados por los socios en el PM para el mismo indicador (resaltados en el cuadrado verde).

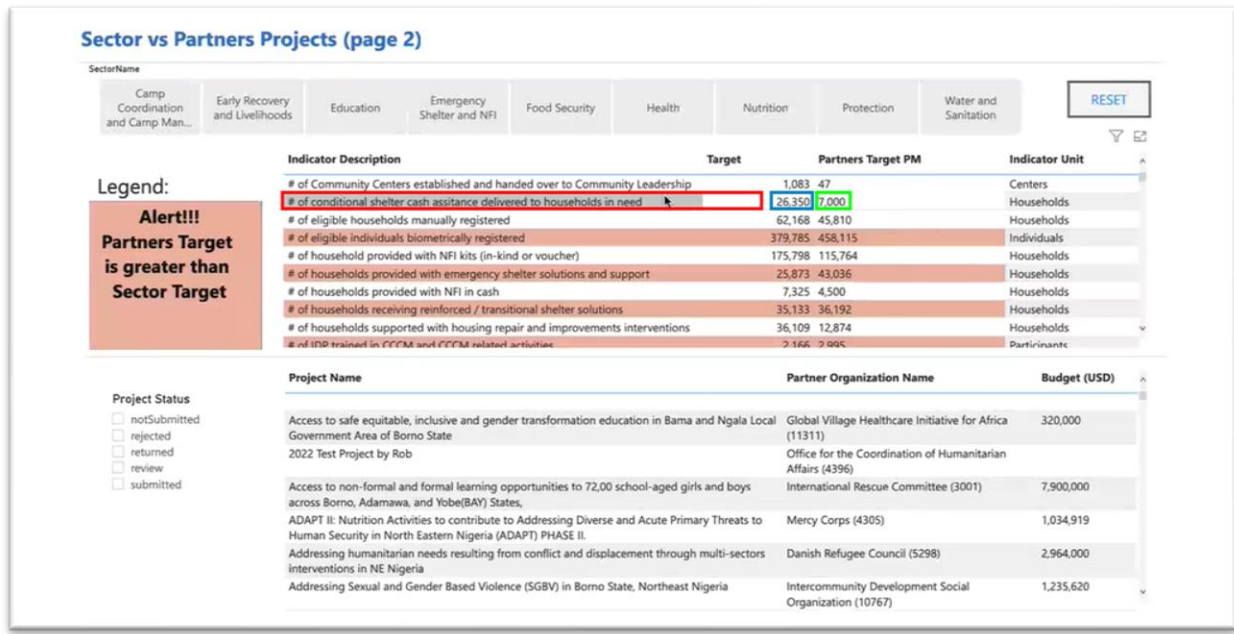

Si nos fijamos en la fila del recuadro rojo, "# de asistencia en efectivo para refugios condicionales entregada a los hogares necesitados", el objetivo es de 26.350 hogares y la suma de los objetivos de los proyectos en el módulo de proyectos es de 7.000 hogares hasta ahora para este indicador de resultados. Se trata de una información útil que muestra que estamos por debajo del objetivo para este particular (aunque esto puede cambiar a medida que más socios registren sus proyectos).

Otra característica útil es que algunas de las filas de esta tabla están codificadas en rojo: eso significa que los objetivos de los socios (suma total de los borradores de proyectos de los socios en el Módulo de Proyectos) son mayores que el objetivo sectorial inicial.

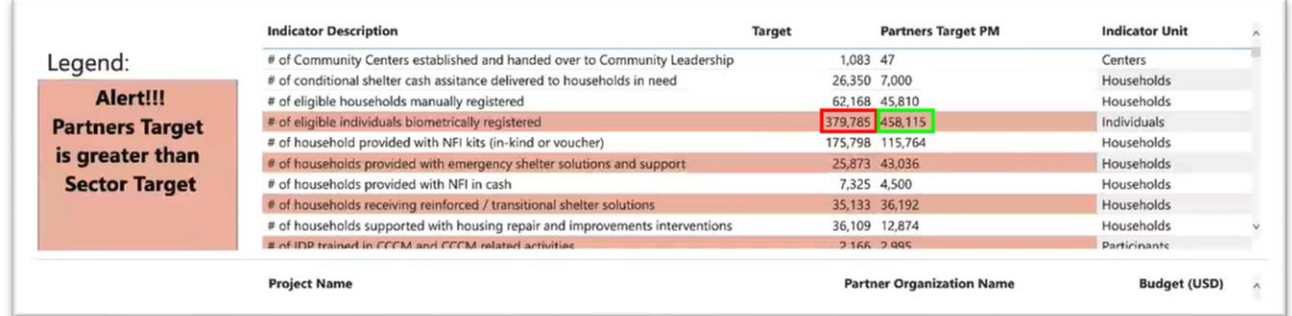

Por ejemplo, si tomamos el indicador de la CCCM "número de personas elegibles reinscritas biométricamente", el sector fijó inicialmente un objetivo de 379.000 personas para el registro biométrico. Pero los proyectos asociados ya proponen hacerlo para 458.000 personas. Así que, en un caso como éste, el coordinador del sector respondería a los socios diciendo que parece haber un exceso en este indicador de resultados. Obsérvese que esto no es automáticamente algo malo; tal vez la necesidad de registro biométrico sea en realidad mucho mayor que el objetivo sectorial inicial. Los sectores fijaron sus objetivos teniendo en cuenta una estimación de la capacidad de los socios, pero quizás en un caso como éste, estaban subestimando la capacidad de los socios. Así que, en PM, los socios están diciendo que en realidad pueden hacer más de esta producción de lo que se pensaba. En cualquier caso, es una indicación de que deberíamos aclarar esto en el proceso de planificación.

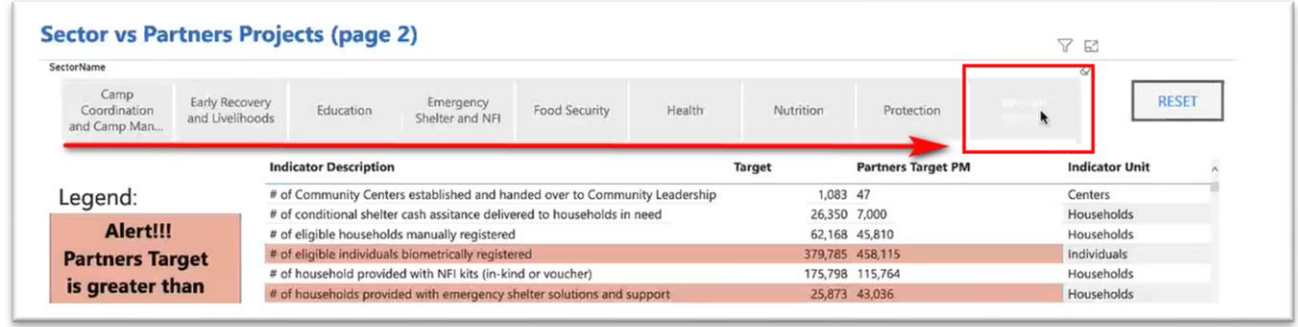

En la siguiente página se puede filtrar por sector. Por ejemplo, al filtrar por el sector WASH, se obtiene la misma tabla, pero sólo con los indicadores de resultados de WASH. Ahora imagine que usted es un coordinador del sector WASH y que mira el primer indicador de resultados de esta tabla: "Número de centros de salud y nutrición, escuelas y lugares relevantes que cuentan con instalaciones y servicios de saneamiento segregados por género según la norma del sector". El objetivo es de 200 instalaciones de este tipo y se ve que los proyectos redactados en el módulo de proyectos suman 199 de estas instalaciones. Esto es perfecto; es casi exactamente lo que se pretende. Si usted es un socio que mira esta página, y todavía no ha redactado su proyecto ni ha propuesto ninguna cantidad para este resultado concreto, puede ver que otros socios ya están planeando entregar todo el resultado previsto.

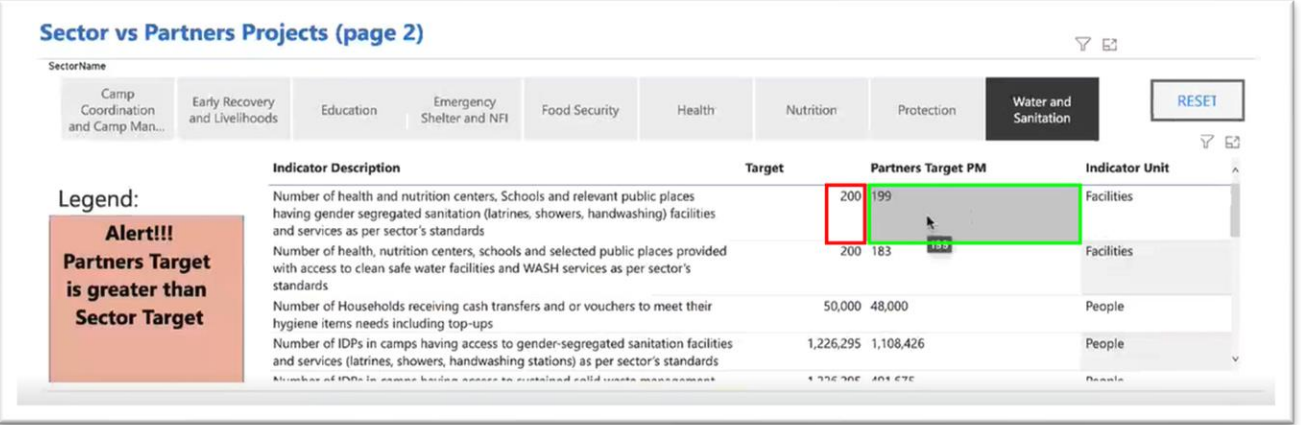

Si se desplaza hacia abajo en esta tabla, podrá ver otros dos indicadores con ese código de color rojo que indica que los proyectos asociados proponen más que los objetivos del sector. El primer indicador es "Número de personas que tienen acceso a instalaciones y servicios de agua potable de emergencia según las normas del sector". Esta es una prioridad muy alta para el sector WASH y para los socios. El sector WASH estimó inicialmente que debíamos apuntar a 120.000 personas para esta acción de

máxima prioridad, pero los socios ya están proponiendo hacerlo para 240.000 personas, casi el doble. De nuevo, estas cifras deben ser discutidas y contextualizadas. Tal vez haya o vaya a haber necesidad de agua potable de emergencia para 240.000 personas en lugar de 120.000. O tal vez esto se deba a que los socios no fueron capaces de ver lo que todos los demás estaban planeando, y por lo tanto planearon lo que son esencialmente actividades duplicadas.

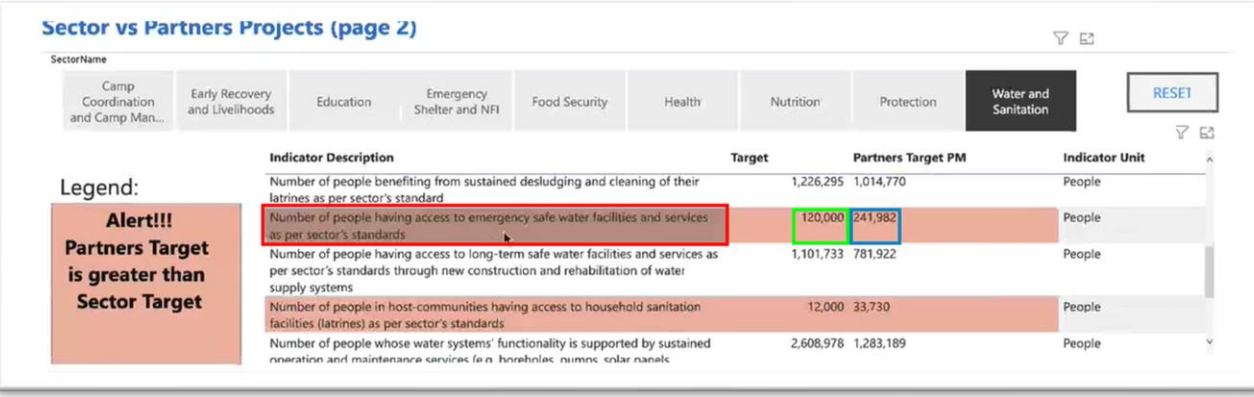

En el siguiente ejemplo, encontrará un desglose geográfico por zona administrativa (conocida como LGA en el contexto nigeriano), con la opción de filtrar por el nivel de gravedad de cada zona (la gravedad se refiere al índice de necesidad intersectorial).

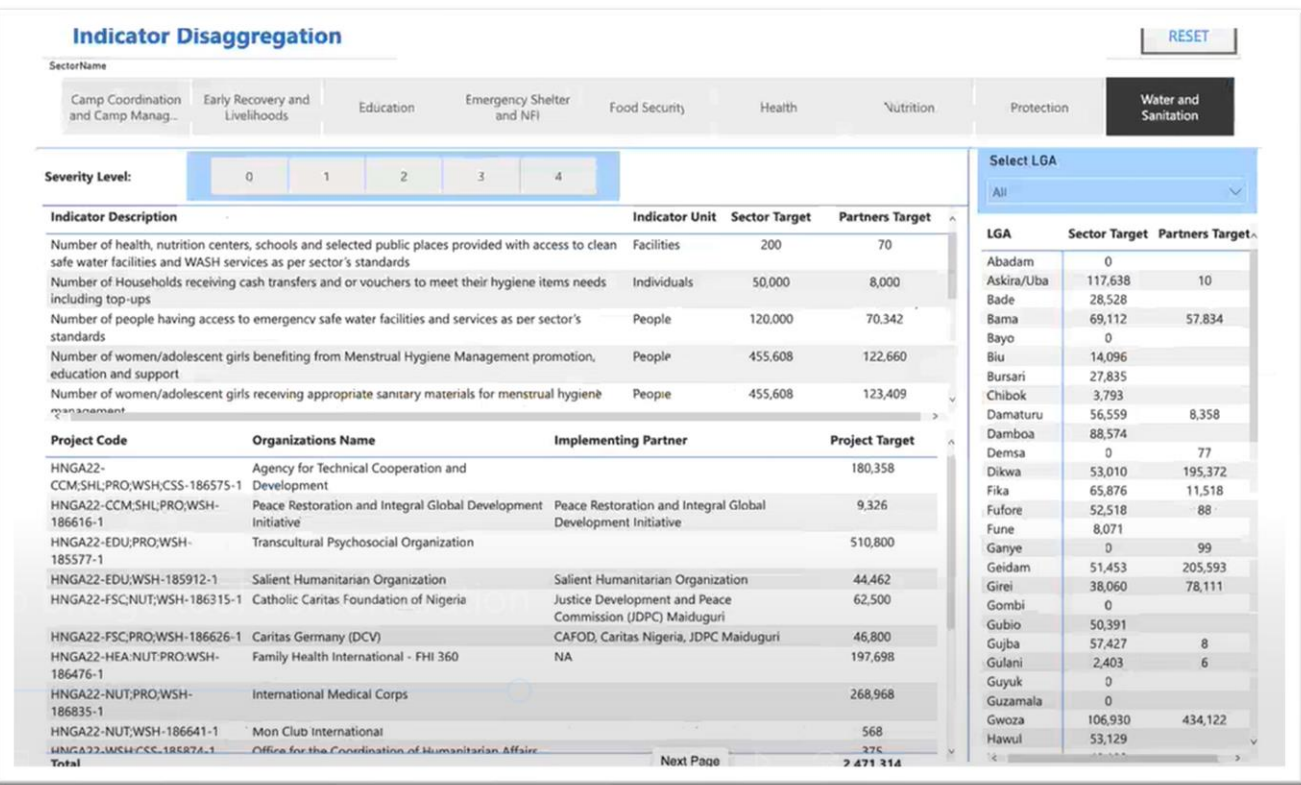

De nuevo, filtrando para el sector WASH, encontramos el indicador de resultado de suministro de agua segura de emergencia, "Número de personas que tienen acceso a agua segura de emergencia, etc.". El objetivo del sector sigue siendo 120.000, pero el objetivo de los socios es ahora de 70.000 en lugar de 240.000. Esto se debe a que esta página depende de la información extraída de las tablas de desagregación geográfica del Módulo de Proyectos. Esta página sólo cuenta los proyectos que han especificado cuántos productos proponen en una localidad concreta (AGL) para este indicador. Como vemos, sólo una minoría de proyectos lo ha hecho.

### OCHA **|** 6 of 14

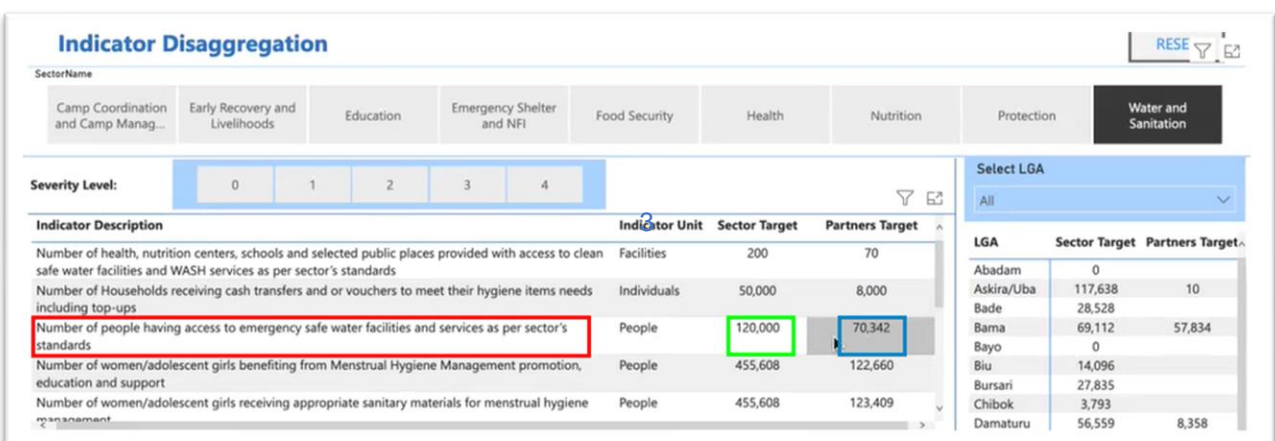

No obstante, incluso con estos datos incompletos, podemos obtener algunas ideas útiles. Al hacer clic en un indicador de resultados, podemos ver que la tabla de AGL de la derecha se ha actualizado y ahora muestra sólo las AGL a las que se dirigen los proyectos para este indicador específico. Ya vemos algunas cosas interesantes:

- Abadam es una AGL inaccesible, por lo que no hay objetivos allí.
- Para la AGL de Askira/Uba, el sector fijó un objetivo de 5.400 personas para la acción de alta prioridad, el agua potable de emergencia. Sin embargo, ningún socio ha propuesto ningún resultado en esa AGL.
- Bama, en cambio, tiene un objetivo de unas 3.000 personas, y los socios han propuesto unas 2.500, lo que está más o menos bien encaminado.
- Girei tiene un objetivo sectorial inicial de 1.700 personas. Los socios ya proponen 6.100, lo que supone un exceso relativamente grande. Si los socios tienen realmente la capacidad de suministrar esa cantidad de agua potable de emergencia, deberían considerar la posibilidad de reasignar algunos de esos recursos a lugares que actualmente están desatendidos.

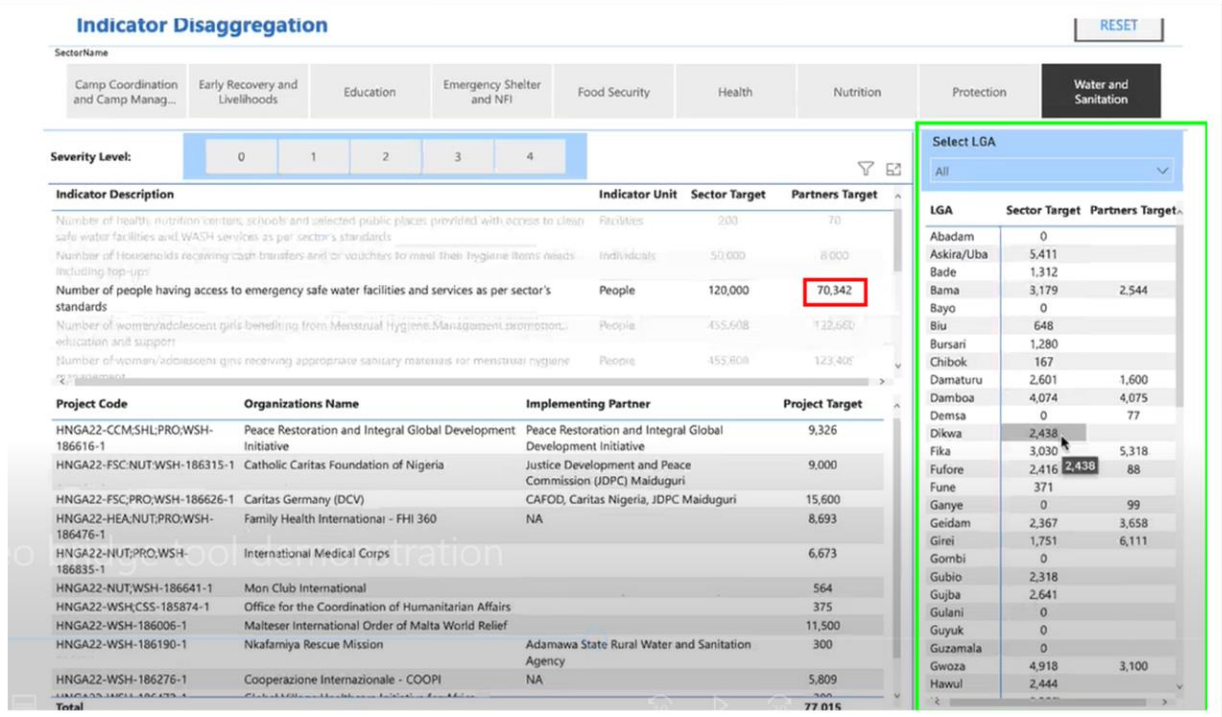

Tal vez Ud. tenga curiosidad por saber qué socios proponen un objetivo de 6.000 personas para el agua potable de emergencia en Girei. Para encontrar a los socios que proponen, no hay que hacer clic en el nombre de la AGL, sino ir a la tabla de la AGL, abrir el menú desplegable "Seleccionar AGL" y seleccionar Girei.

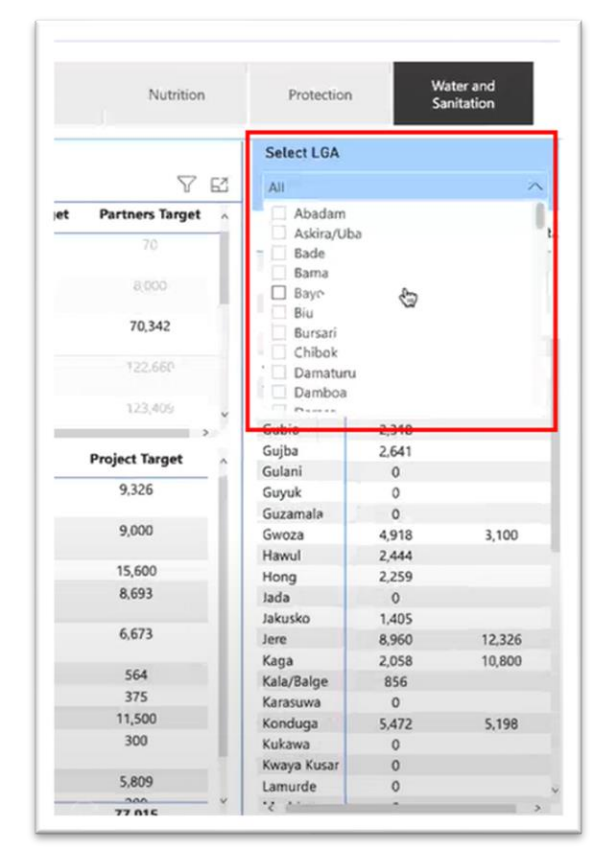

Ahora, en la pequeña tabla que ha aparecido, vemos exactamente qué socios y proyectos proponen este resultado en este ámbito. En este ejemplo, vemos que sólo hay dos organizaciones: una es "Catholic Caritas foundation of Nigeria", que propone un objetivo de 6.000 y la otra es la OCHA (se creó como parte de un proyecto de prueba y puede ignorarse con seguridad).

Para esto, o para cualquier otra AGL de esta tabla, podemos ver qué socios proponen resultados concretos en este ámbito. Si vemos un gran exceso con respecto al objetivo sectorial, entonces sabremos con quiénes debemos hacer un seguimiento.

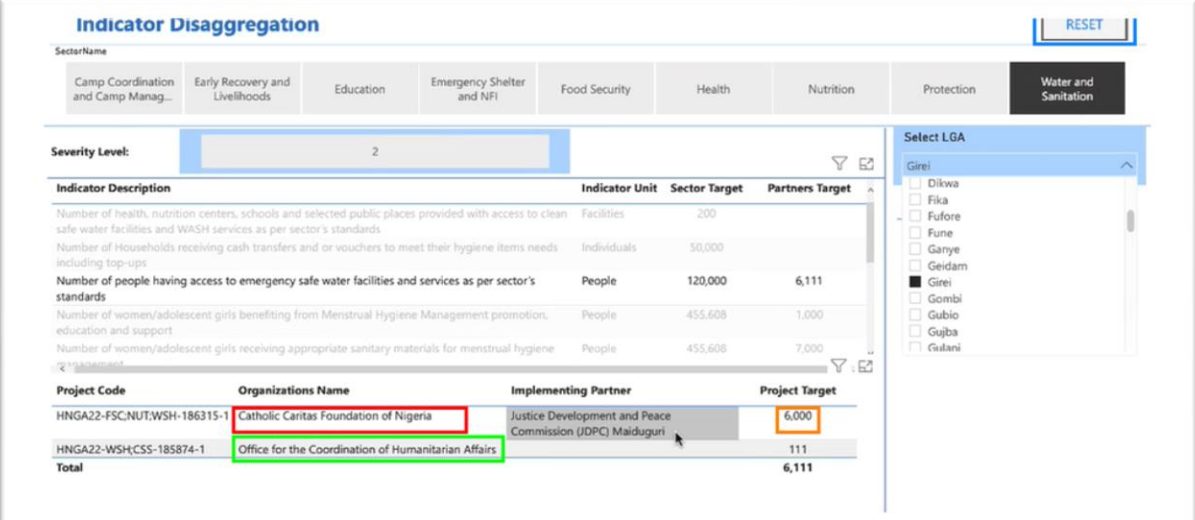

Del mismo modo, para los socios que se preguntan dónde colocar sus productos, pero no están seguros de dónde están las áreas más prioritarias, cuántos productos similares se han propuesto ya y dónde están las mayores carencias, esta vista les permite verlo.

Volviendo a nuestro ejemplo, podemos ver que Askira/Uba (o Bade, Bursari, Gubio, Gujba o cualquier otra zona con objetivos sectoriales altos y objetivos de socios bajos) tiene un objetivo bastante grande para el suministro de agua de emergencia, pero nadie parece proponerlo allí. Así que, si usted es un socio que podría proporcionar este tipo de resultados, ese sería un buen lugar para intentarlo.

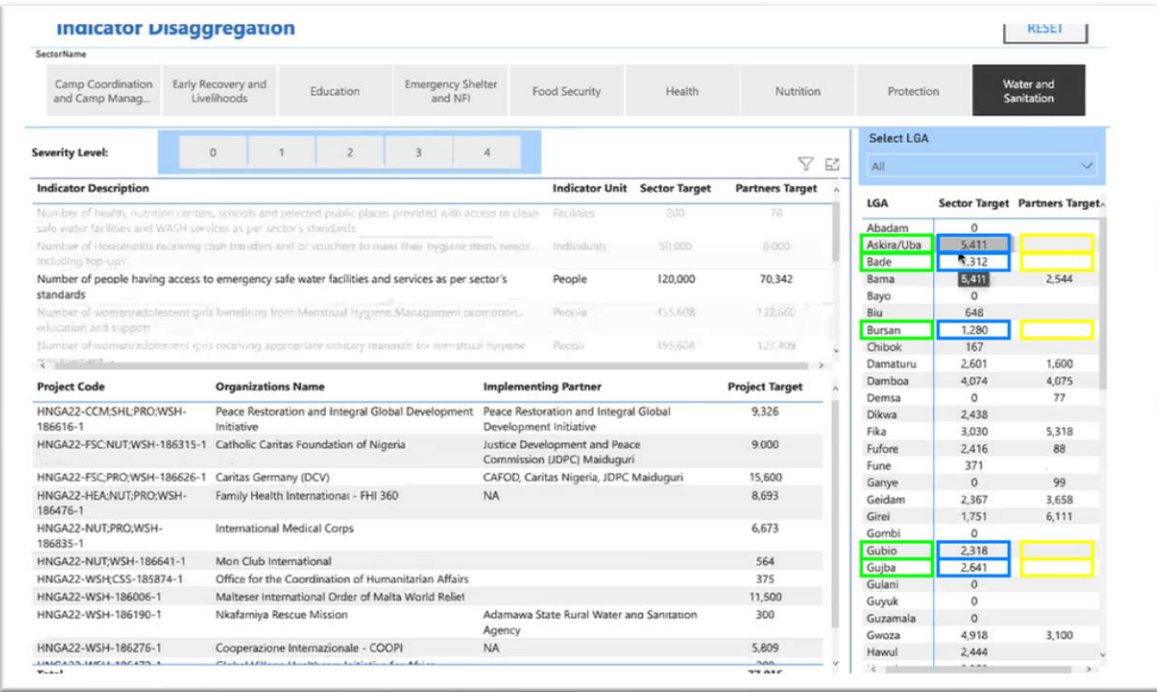

En la parte superior de esta página, tiene la opción de filtrar por nivel de gravedad: las calificaciones de gravedad de la AGL basadas en un conjunto intersectorial de indicadores. En la mayoría de los casos, queremos centrarnos en los lugares más graves. Así, al hacer clic en el nivel de gravedad 4 [para el indicador de salida], se mostrarán sólo las localidades que tengan un nivel de gravedad 4 (nótese que estas calificaciones son fijas a nivel intersectorial y no se ajustan para cada sector). Ahora muestra los objetivos para la misma producción en esas localidades.

### OCHA **|** 9 of 14

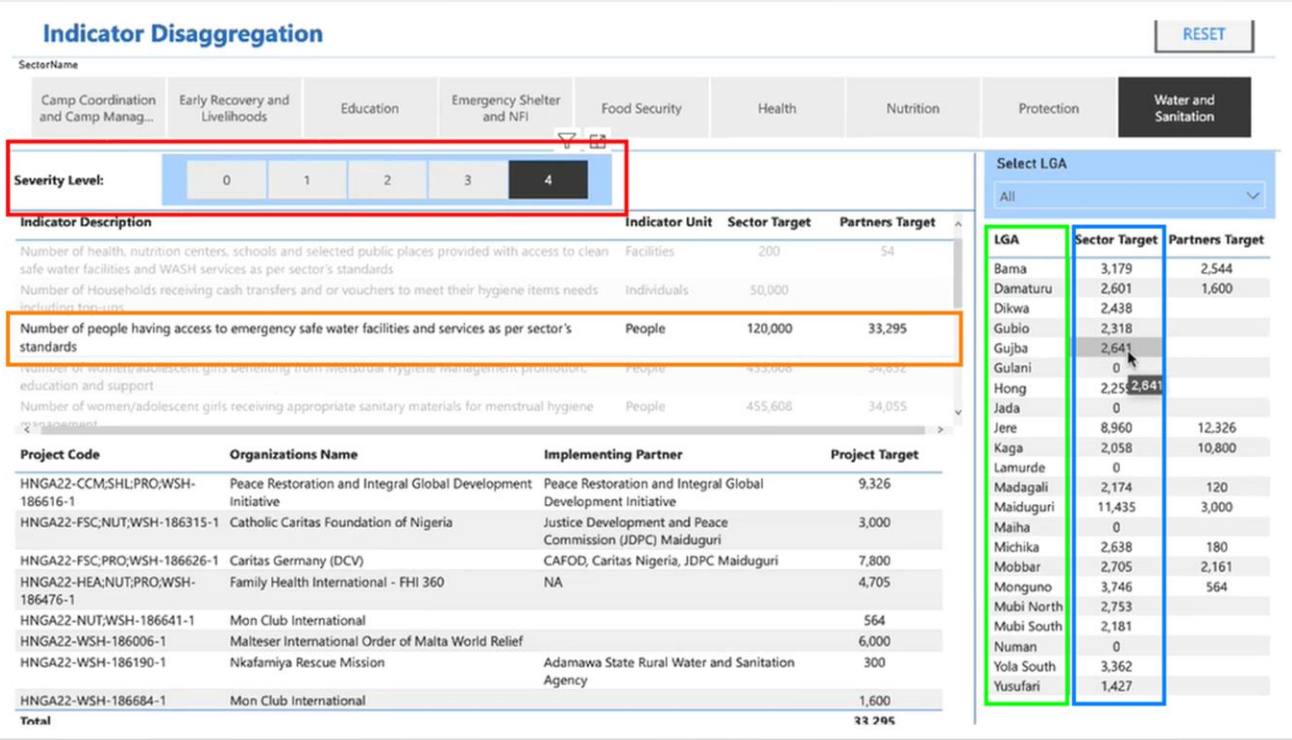

Tomemos otro indicador de resultados para este ejemplo: uno sobre las personas que tienen acceso a instalaciones de agua potable a largo plazo, que está menos limitado en el tiempo que el suministro de agua de emergencia. Vemos los objetivos sectoriales y el objetivo del proyecto en las localidades (AGL) sólo con esa calificación de gravedad 4 (que es la peor de cualquier AGL en este momento). Vemos bastantes lagunas. Hay algunos objetivos sectoriales bastante grandes en muchas de estas localidades y no hay muchos socios que propongan ninguna instalación de agua potable a largo plazo. En total, los proyectos se dirigen a sólo 36.000 personas en este nivel de gravedad para estas AGL, a pesar de un objetivo sectorial de 120.000 personas.

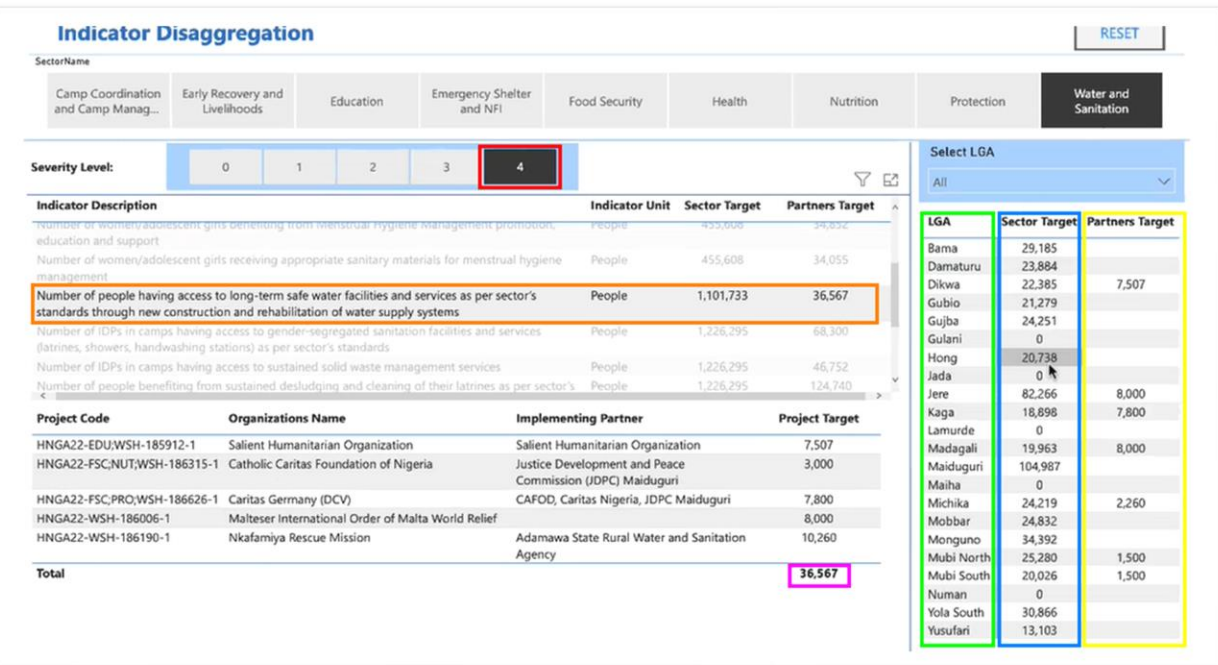

Ahora, si cambiamos el filtro de gravedad y hacemos clic en el 3 en su lugar, podemos ver que también hay algunos objetivos sectoriales bastante grandes en las ubicaciones del nivel de gravedad 3; sin embargo, fíjense en cuántas personas más son objetivo en este nivel: 151.000 frente a 36.000 en las AGL que tienen la peor calificación de gravedad.

Esto es algo que los socios deben discutir entre ellos y que el coordinador del sector debe discutir con los socios. En realidad, deberíamos centrarnos en la medida de lo posible en las localidades de mayor gravedad para la mayoría de los tipos de actividades o, al menos, para las actividades prioritarias, y quizás sólo como cuestión secundaria, centrarnos en las localidades de nivel de gravedad 3.

La herramienta bridge facilita mucho la visualización de este tipo de información, la identificación de las carencias y la evaluación de si el plan actual, tal y como aparece en el módulo de proyectos, está demasiado orientado hacia las zonas de menor prioridad.

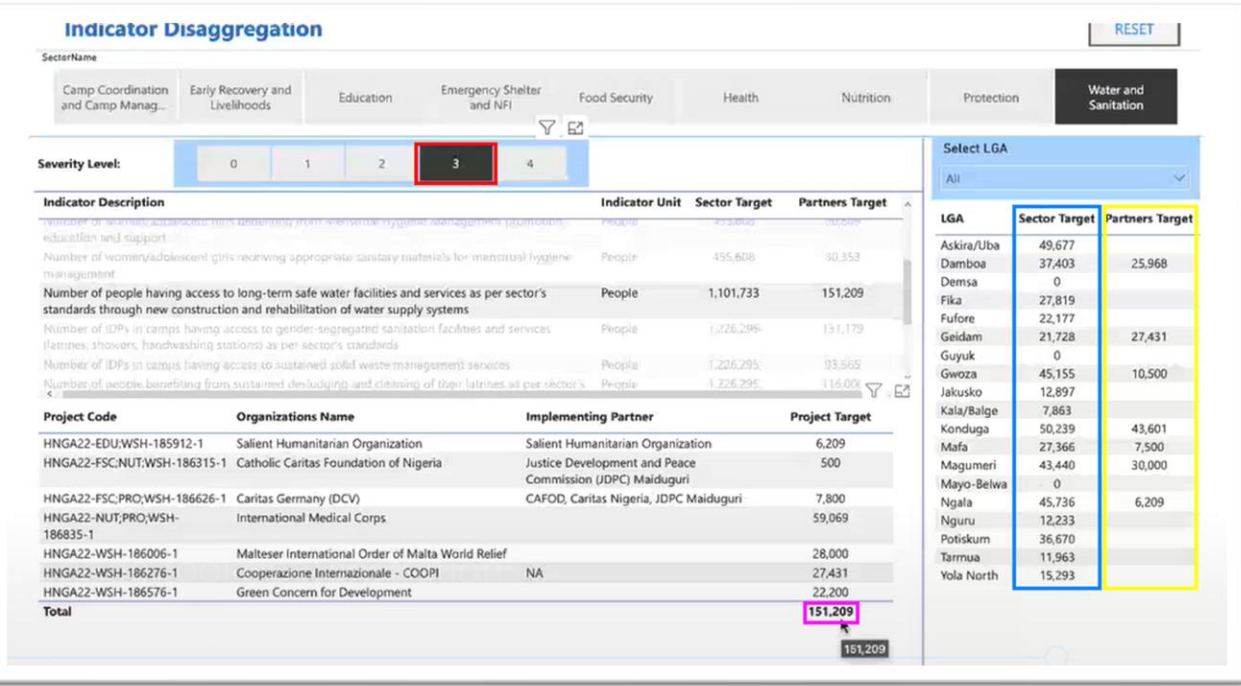

## **Cómo se estructuran y almacenan los datos en el módulo de proyectos**

Veamos rápidamente el módulo de proyecto, del que la herramienta de bridge extrae toda la información de los socios. Aquí tenemos un proyecto de prueba como ejemplo.

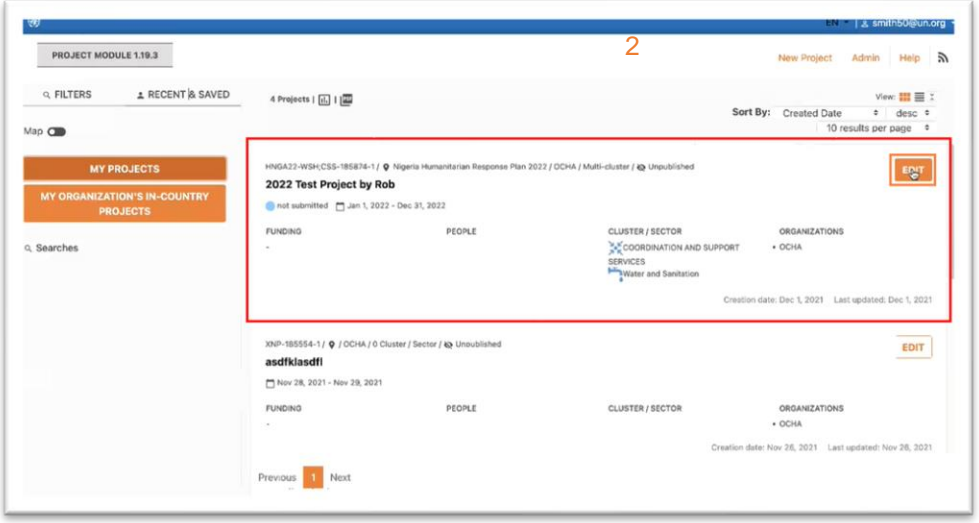

En el Módulo de Proyectos, la tabla de desagregación es realmente importante; la encontrará en la página número 4, "Cluster / Sector" durante la configuración del proyecto. Es posible que reconozca esa página como la página en la que se seleccionan los indicadores de salida, dependiendo de los clústeres / sectores correspondientes a su proyecto.

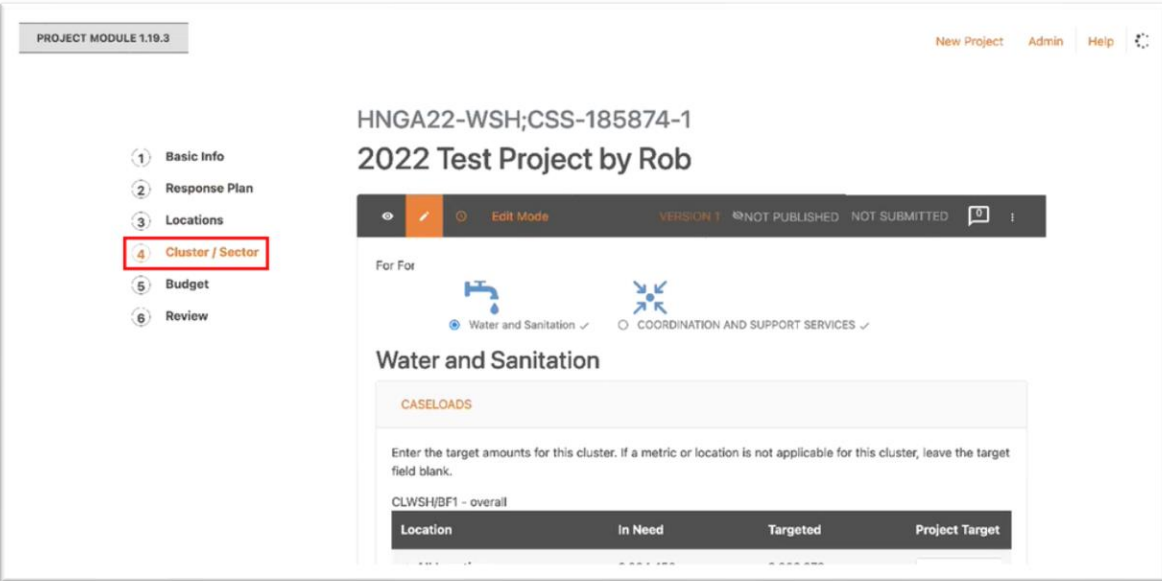

En este proyecto ficticio, hemos seleccionado los clústeres de Coordinación y WASH con fines demostrativos.

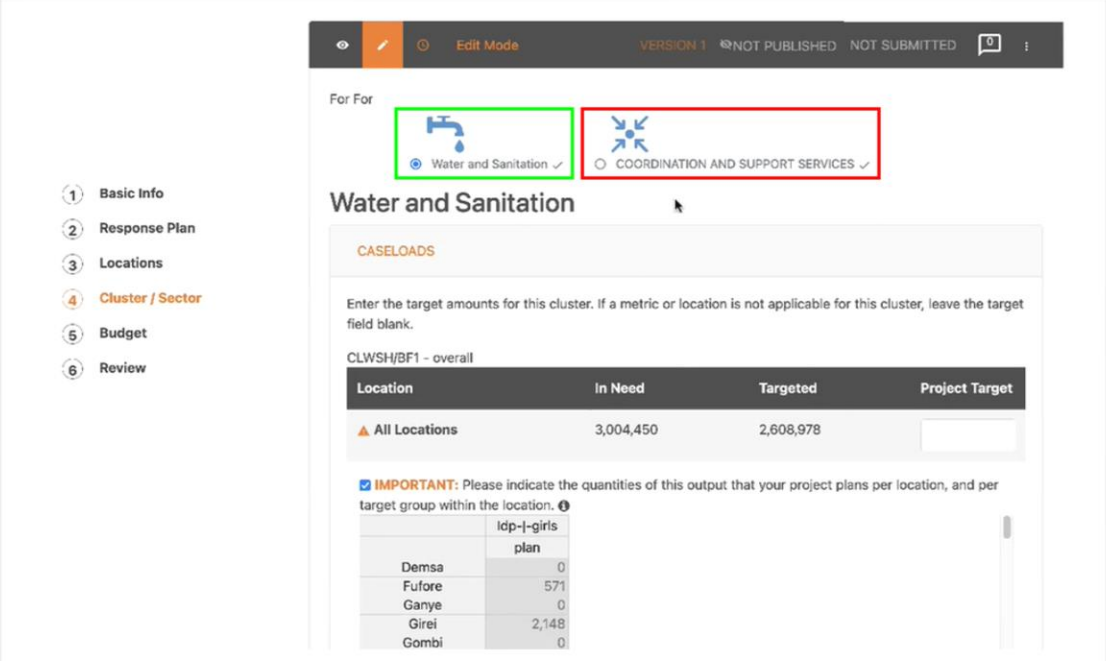

En la primera línea de "Caseloads", simplemente se indica el objetivo de todo el proyecto, es decir, el número total de personas a las que se dirigen todas las actividades de ese grupo, en ese proyecto.

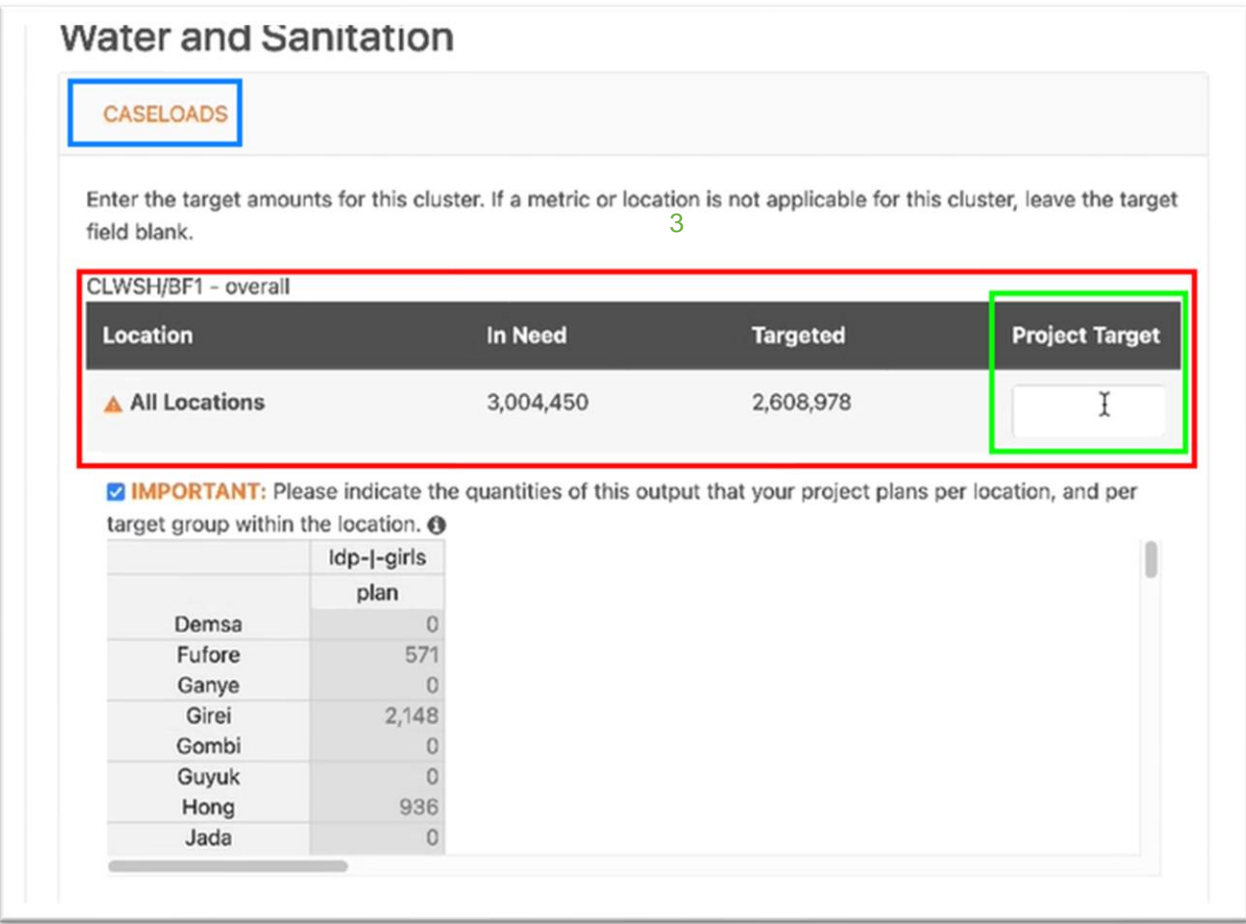

Al bajar a los resultados más específicos, en "Objetivos del sector", es donde la información geográfica detallada se vuelve importante.

A modo de demostración, hemos hecho clic en este primer resultado de WASH, "Número de personas que tienen acceso a agua potable de emergencia, etc." y, debajo de él, hemos hecho clic en la tabla de desglose para abrir esta pequeña ventana, que contiene las ubicaciones geográficas. Esta tabla se desglosa por edad, género y grupos objetivo: niños desplazados internos, mujeres y hombres desplazados internos, niñas y niños retornados, etc. Si vamos a la columna de la derecha, vemos los objetivos sectoriales para cada AGL, para este resultado específico (Bajo "plan", encontramos los mismos números que vimos en la herramienta del bridge). El espacio en blanco bajo "proyecto" es donde ponemos los objetivos de nuestro proyecto.

Cuando redacte un proyecto, seleccione los resultados y diga a cuántas personas va a dirigirse para cada resultado, tómese unos minutos para dar detalles sobre los lugares a los que se dirige. Esto es lo que hace que la planificación coordinada del proyecto funcione, y así es como la herramienta bridge obtiene la información más detallada y útil.

Cuando introduzca los objetivos en la tabla de desagregación, tenga en cuenta que no hay una suma automática. En otras palabras, si se introducen cifras de niñas, niños, mujeres y hombres desplazados internos, etc., no se suman automáticamente en el total de la columna de la derecha. Debe hacerlo manualmente.

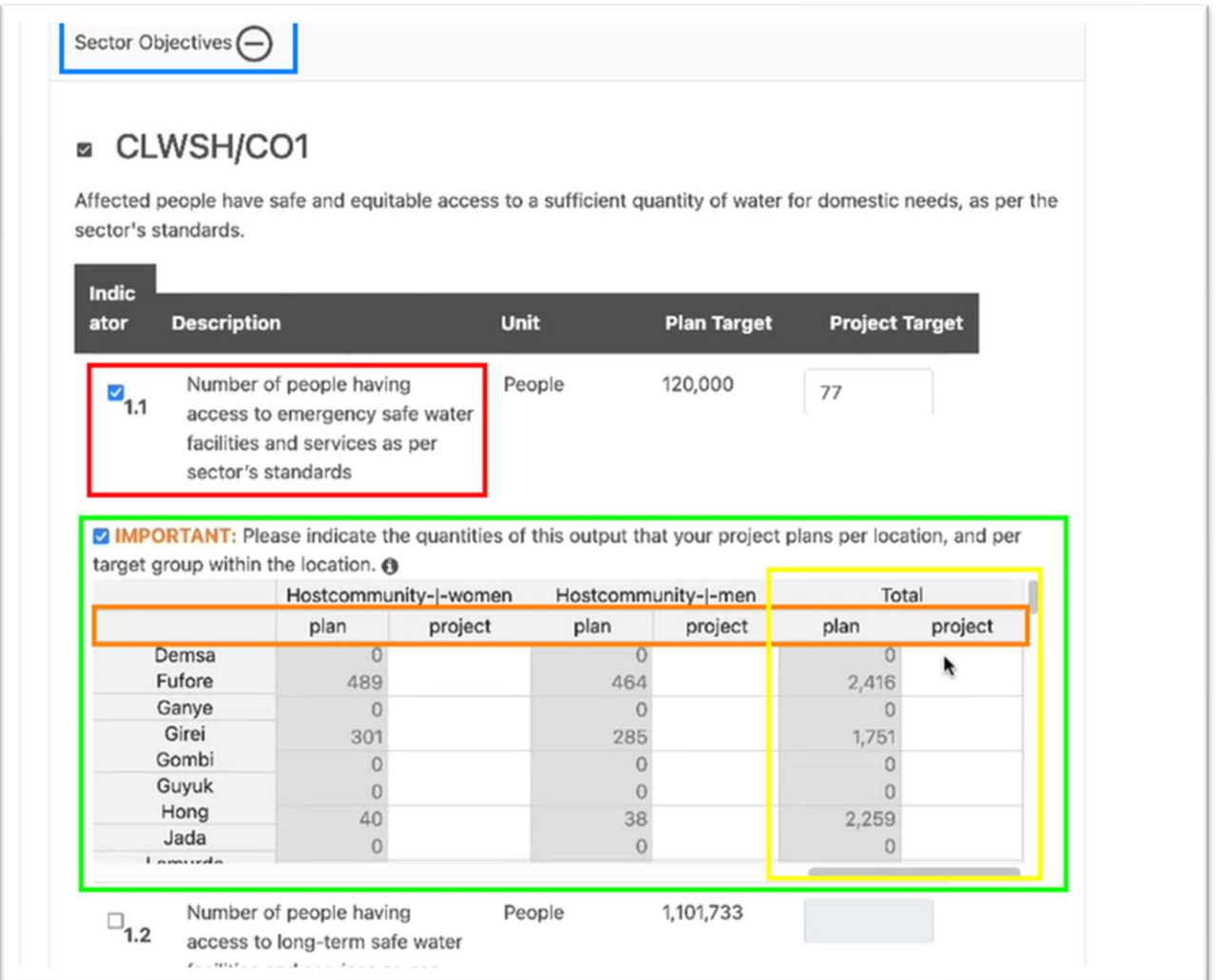

# **Configuración técnica de la herramienta bridge**

La configuración y el uso de la herramienta bridge son sencillos. Todos los archivos necesarios pueden descargarse de esta página:<https://github.com/UN-OCHA/hpc-api/wiki/HPC-Gap-Analysis-Bridge-Tool>

# **CONCLUSIÓN**

Esta información es muy útil, porque a menudo escuchamos de los donantes que los PRH están sobre presupuestados, que hay mucha duplicación, que se proponen muchos proyectos que no están donde están las necesidades o que son mayores que las necesidades de esa zona en particular, etc. Esta herramienta proporciona un método para responder a esas críticas y permite una poderosa defensa de la movilización de recursos. La información detallada en el módulo de proyectos y la visualización y el análisis en la herramienta de bridge de respuesta nos permite demostrar que nuestros proyectos están bien coordinados, que hemos identificado y minimizado las lagunas en la programación, que hemos minimizado la duplicación entre los socios y que nos estamos centrando en las regiones y poblaciones con la mayor gravedad de las necesidades, haciendo así el uso más eficiente de los recursos de los donantes.